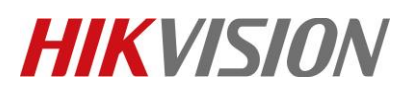

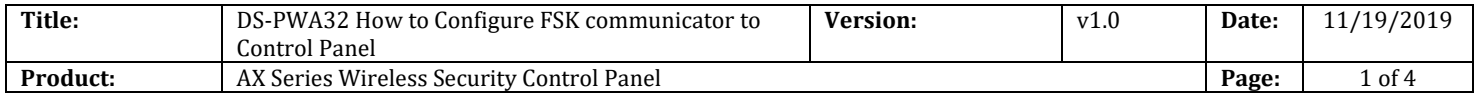

## **Preparation**

- 1. AX Series Wireless Security Control Panel, V1.0.4.(HIA\_H10\_EN\_STD\_V1.0.4\_build191114)
- 2. FSK Falcon GSM communicator.
- 3. FSK to AxHub serial cable (Include in FSK packet).
- 4. FSK simulation Software: Hikvision FSK Soft base.

# **DS-PWA32 How to Configure FSK communicator to Control Panel**

Hikvision DS-PWA32 wireless alarm panel has been successfully integrate with FSK Falcon GSM communicator which allows to transmit alarm signal over GSM network.

More than 50% Security Company which choose the FSK module for alarm receiving can work with AxHub easily right now.

The total system topology is shown as below.

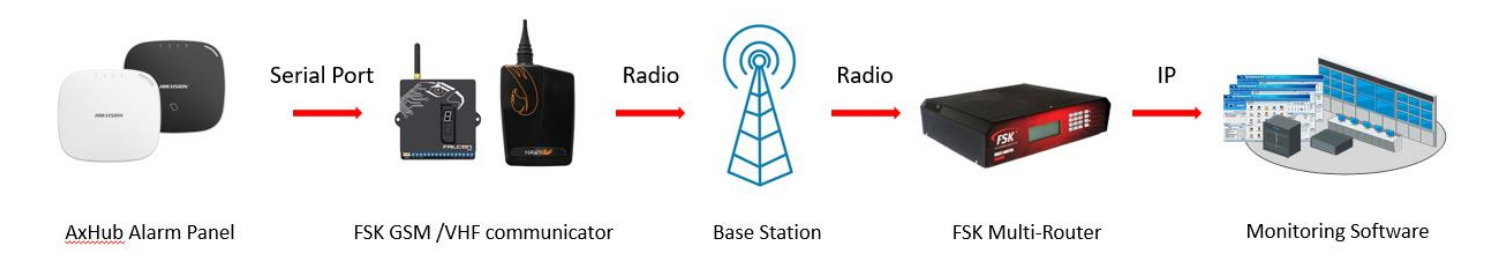

# **1. Connect GSM communicator with AxHub via the serial cable.**

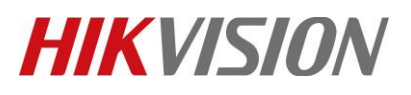

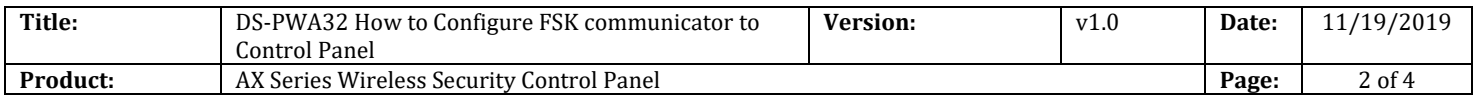

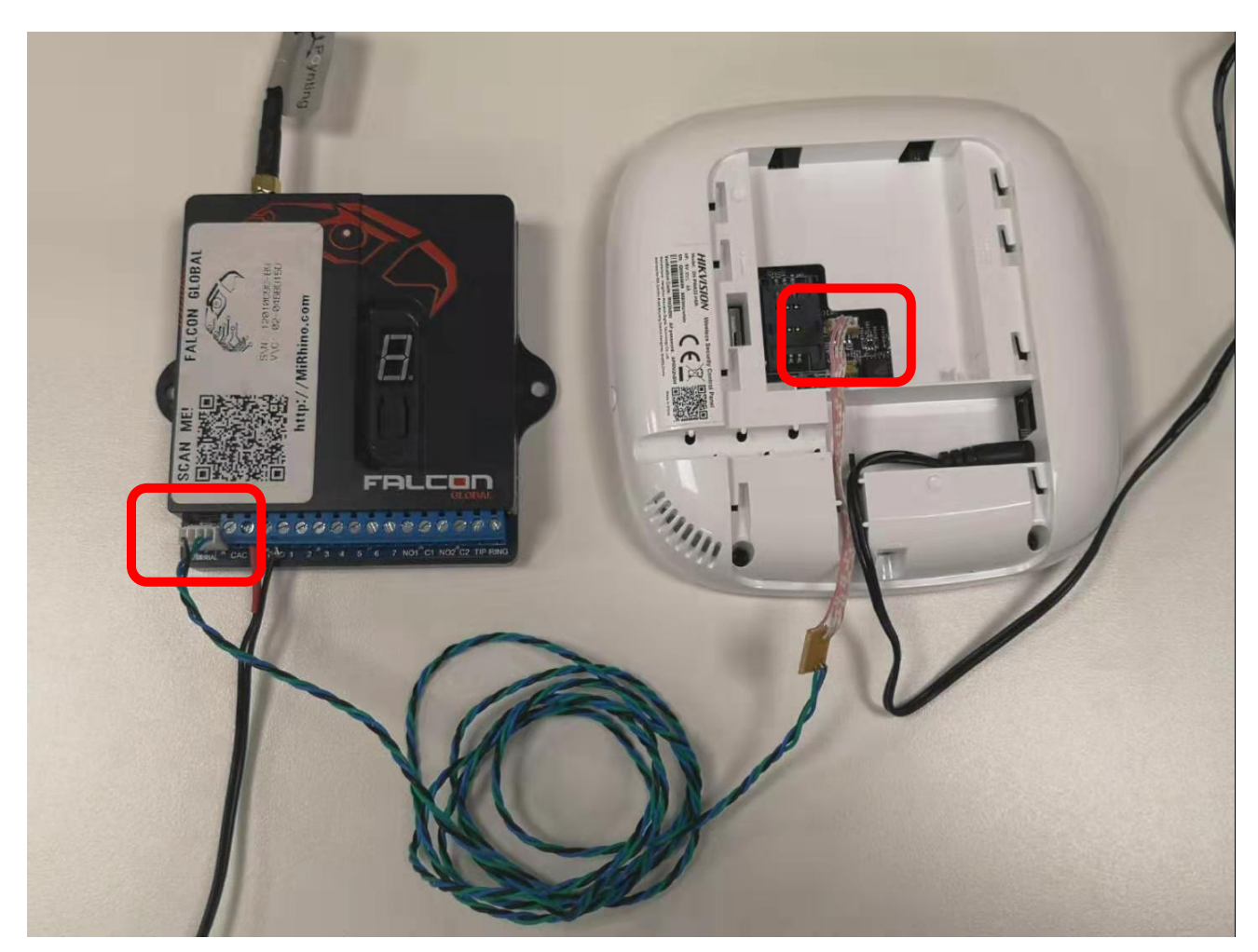

# **2. Confirm GSM communicator status.**

1) Power on GSM module and the display will indicate the current operating status.

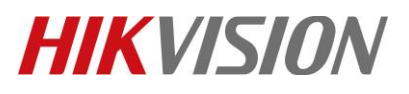

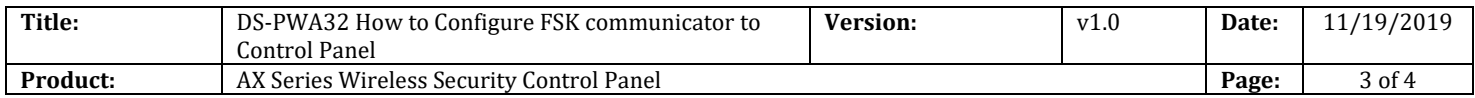

# **Falcon Status:**

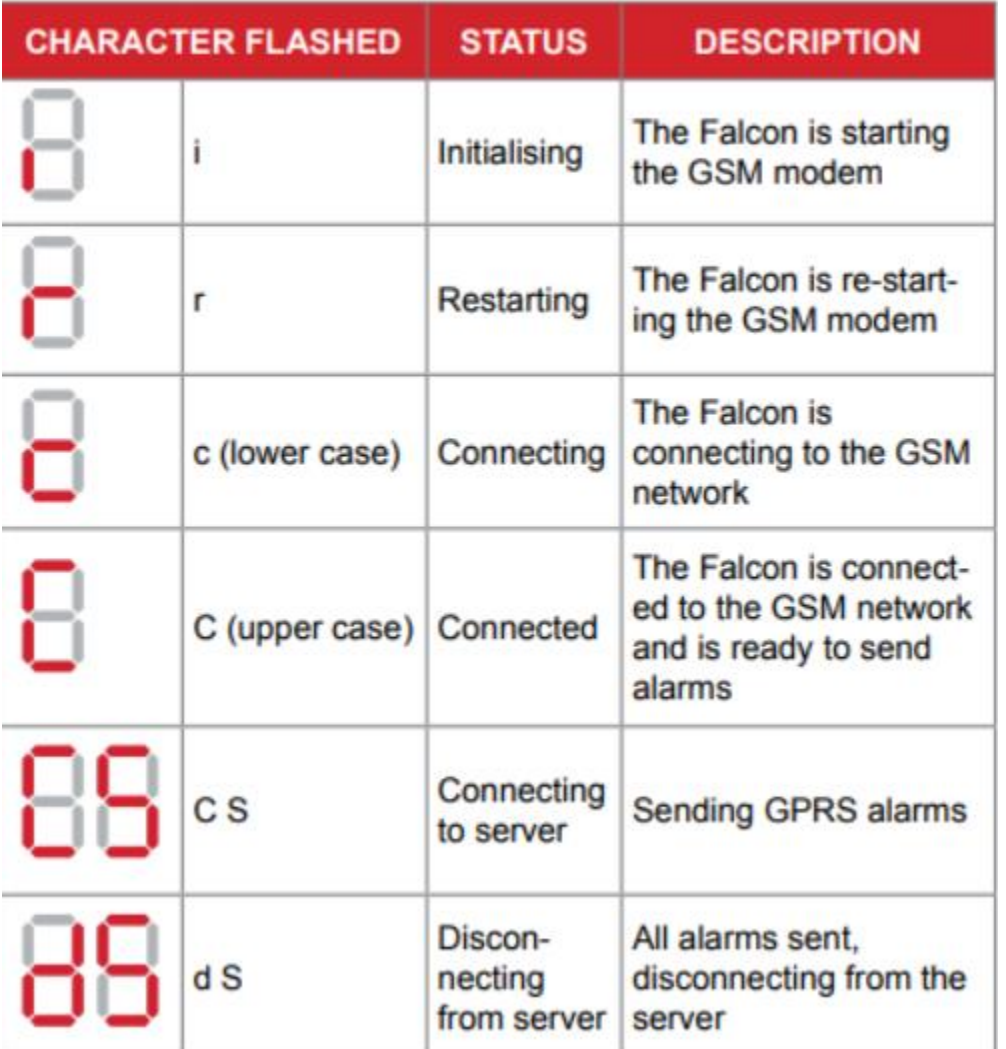

2) When the GSM communicator has connected to the GSM network. It will display the signal strength of the connection.

**Example:** 

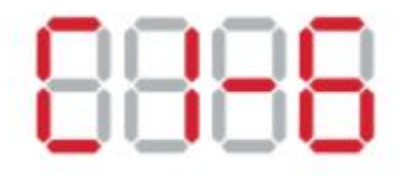

Connected on Network with priority 1 -Signal Strength 6 The minimum signal strength required  $is<sub>5</sub>$ 

- 3) If an adequate signal strength is not obtained.
	- Move the FSK communicator to a more suitable location.

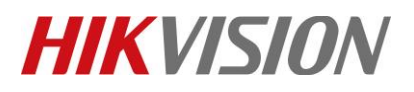

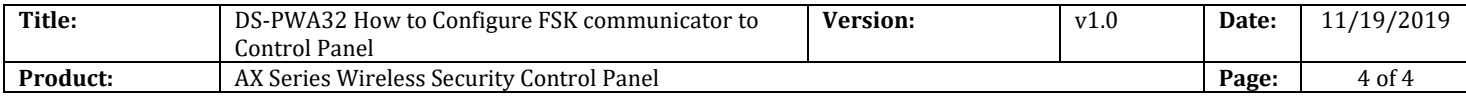

Fit the GSM module with a higher gain antenna(available from FSK)

*For more FSK setup information, please refer to FSK user manual.* 

#### **3. Open FSK Soft base on your computer.**

#### *Note*

Please turn off the firewall of the computer before start.

1) Software configuration. All the parameters should be provided by FSK.

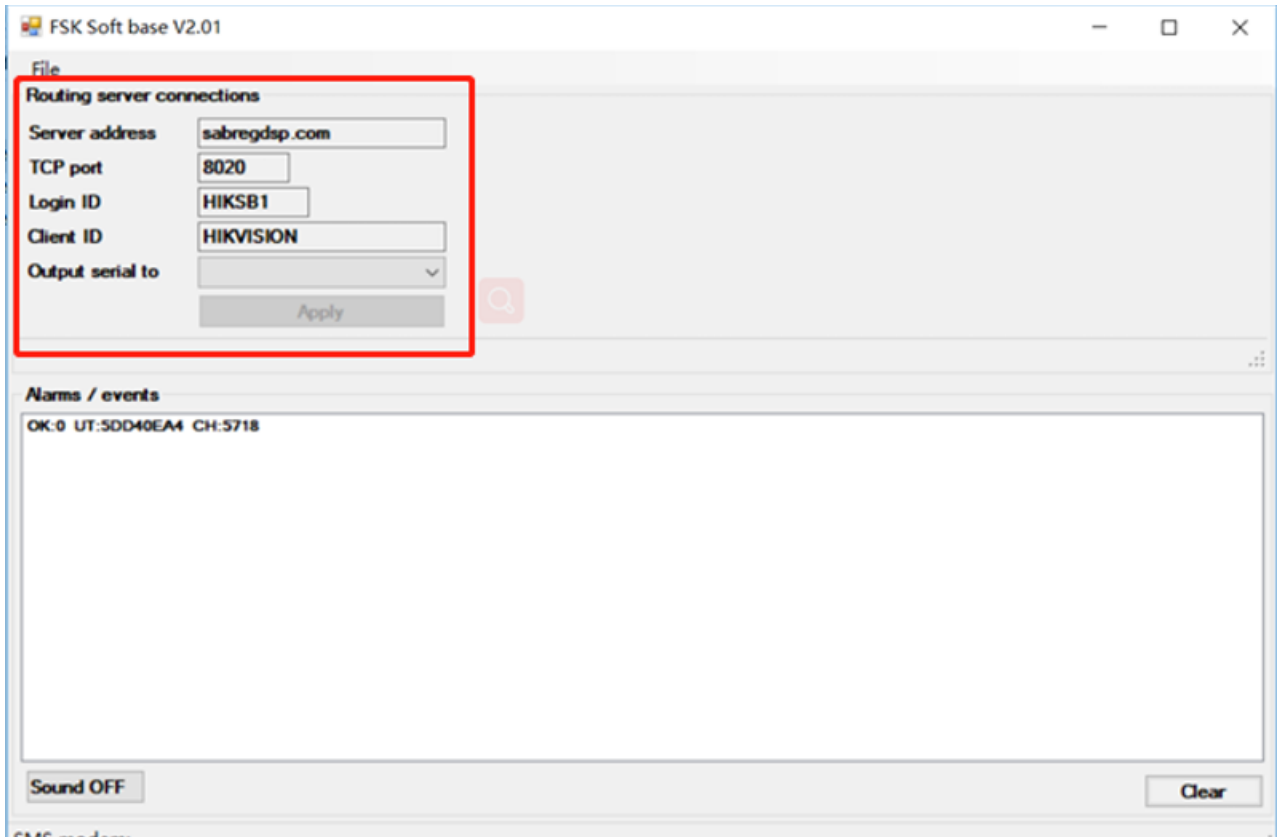

SMS modem

- 2) Serial port can be chosen if you would like to use this software to transmit alarm events to the monitoring software.
- 3) Alarm events will be received and displayed as below if any operation is performed.

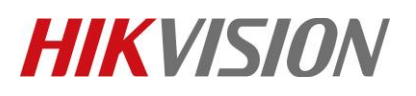

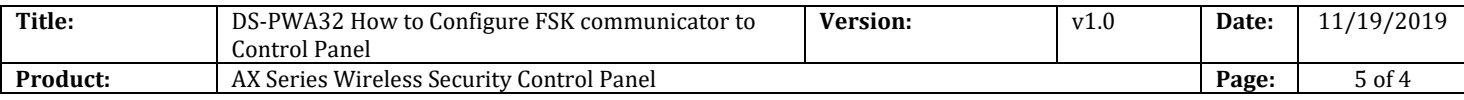

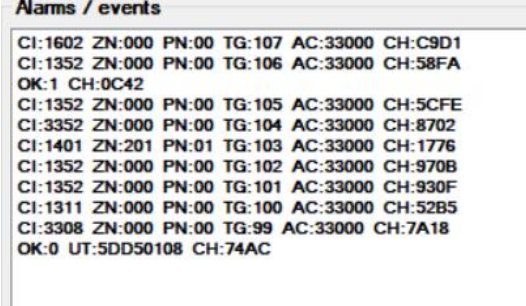

Sound OFF

Clear

CI: Alarm events Contact ID code.

ZN: Zone number/user account number

PN: Partition number

TG: Alarm events number

AC: FSK communicator account

CH: Indicate the system is online.

#### **4. User account definition**

Network user: 255 Auto operation user: 253 Temporary user: 252 Ehome user: 511 Hik-connect app user: 510 FSk user: 509 Keypad user: 1~63, keypad 1, 2, 3… will be 1, 2, 3… Tag reader user: 65~68, tag reader 1, 2, 3… will be 65, 66, 67… Keyfob user: 201~208, keyfob 1, 2, 3… will be 201,202,203. Tag user: 301~332, tag 1, 2, 3…will be 301,302,303… SMS user: 401~408, Mobile user 1, 2, 3… will be 401,402,403…

*For more events definition, please refer to the standard Contact ID code.* 

## **5. Function has been realized with FSK.**

- 1) AxHub can work with FSK Falcon GSM module and Hawk VHF module.
- 2) All events transmission as below.

No.555 Qianmo Road, Binjiang District, Hangzhou 310052, China • Tel: +86-571-8807-5998 • Fax: +1 909-595-0788 E-Mail: [support@hikvision.com](mailto:support@hikvision.com) • [www.hikvision.com](http://www.hikvision.com/)

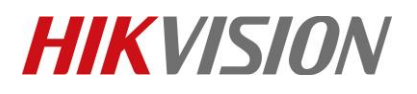

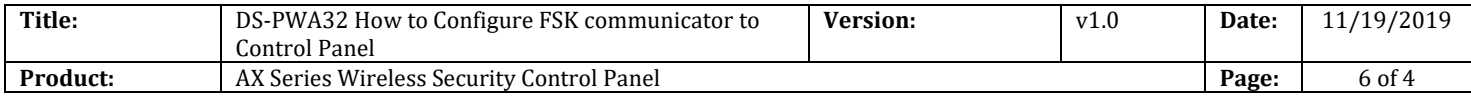

- Alarms and tampers events
- Life safety alarms
- Maintenance and faults events
- Panel management notification

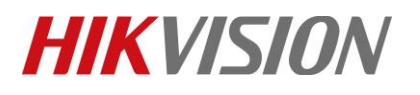

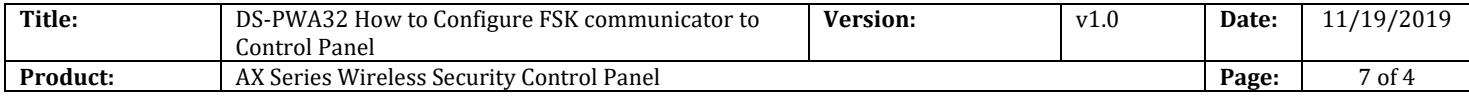

# **First Choice for Security Professionals** *HIKVISION* **Technical Support**